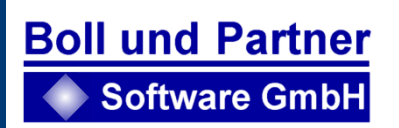

# Base – Fahrerlaubnis

Informationen zum Verfahren © Boll und Partner Software GmbH 2023

# Inhaltsverzeichnis

### Inhalt

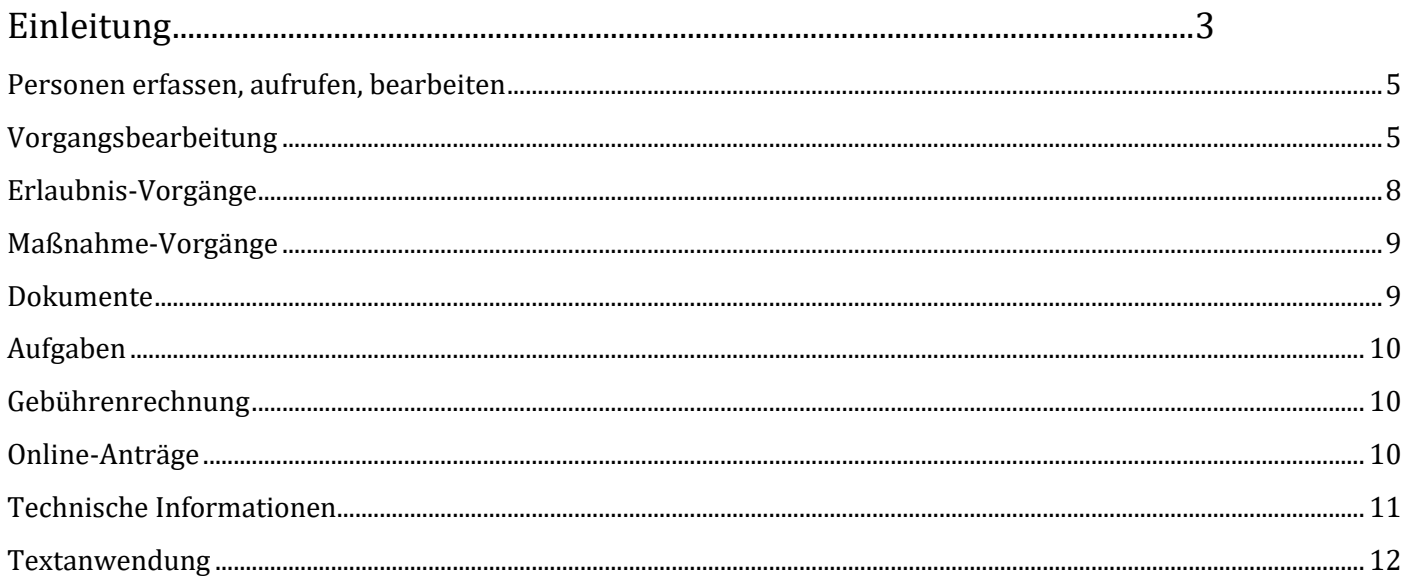

## Einleitung

Die Boll und Partner Software GmbH bietet seit den 1990er Jahren eine Anwendung für das Führerscheinwesen an.

Dieses Verfahren wurde komplett neu entwickelt und steht jetzt unter dem Name **xBase Fahrerlaubnis (BASE FE 2.0)** zur Verfügung.

#### **Technologie:**

- Neueste Software-Technologie (Microsoft .Net)
- Moderne Datenbank-Technologie (Microsoft SQL-Server, ADO)
- Moderne Zeichensätze für die Schreibweise der Namen: String Latin
- Web-Client, an den Arbeitsplätzen keine lokale Installation erforderlich
- Moderne Schnittstellen zu KBA, Bundesdruckerei, DMS-Systemen über Web-Service

#### Verfahren

- Alle Fahrerlaubnisarten (EU-Fahrerlaubnis, internationaler Führerschein Personenbeförderung, Fahrerkarte, Fahrerqualifikationsnachweis, Fahrlehrererlaubnis, Fahrschulerlaubnisse usw.)
- Nacherfassung und Umschreibung von Führerscheinen der BRD
- Nacherfassung und Umschreibung von Führerscheinen der DDR (in Vorbereitung)
- Schnittstellen zur Bundesdruckerei, Bestellung der Führerscheine, Direktversand
- Schnittstelle zum KBA (ZFER, VZR)
- Schnittstelle zu den Einwohnerdaten (BayBIS)
- Bedrucken der Dokumente
- Umfangreiche, komfortable Textanwendungen

#### Internet

- Bundesweit erste Anwendung für die Antragstellung im Internet bereits 2003
- Ersterteilung
- Umtausch
- Erweiterung
- Weitere Funktionen
- Übermittlung von Bild und digitalisierter Unterschrift
- Übermittlung von Dokumenten
- Schnittstelle zu Ausweis-Ident
- Bezahlfunktion (ePay-BL)
- Informationssystem im Internet

# Kurzinformation - xBase – Fahrerlaubnis

#### <span id="page-4-0"></span>**Personen erfassen, aufrufen, bearbeiten**

Mittels einer Komfortablen Suchfunktion können Sie leicht Ihre Datenbank durchsuchen. Mittels Eingabe von Informationen der zu suchenden Person, beim Eingeben der Suchparameter sind ihnen bereits Vergleichswörter ausgewählt, können sich im Falle mehrerer Treffer eine Liste ausgeben lassen, aus welcher Sie dann die von ihnen gesuchte Person auswählen können.

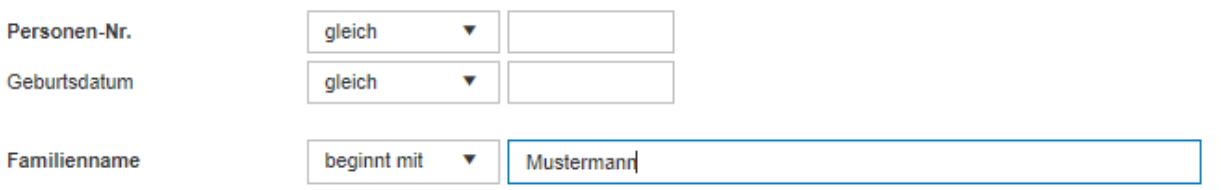

Existiert die von Ihnen gesuchte Person noch nicht in Ihrem System, erfassen Sie sie ganz einfach über eine Standardisierte Erfassungsmaske und füllen Sie alle ihnen bekannten Daten aus.

Alternativ können Sie auch eine EWO Abfrage durchführen, um eine bereits dort erfasste Person in Ihre Datenbank zu übernehmen.

### <span id="page-4-1"></span>**Vorgangsbearbeitung**

Das Führerschein-Verfahren arbeitet mit sogenannten Vorgängen. Zu jedem Vorgang können Gebühren, Anschreiben, Aufgaben etc. gespeichert werden. Es gibt folgende Arten:

**Erlaubnis-Vorgänge**: Diese beginnen in der Regel mit einem Antrag durch den Bürger und enden mit der der Aushändigung des letzten Erlaubnis-Dokumentes zum Antrag.

Der Vorgang für einen Antrag auf begleitetes Fahren mit 17 mit gleichzeitiger Beantragung der Klasse A1 umfasst beispielsweise den Prüfauftrag für die Klasse B und A1, alle auszuhändigenden Dokumente (Kartenführerschein mit Klasse A1, Bescheinigung BF17 und Kartenführerschein mit Klasse A1 und B zur Aushändigung nach dem 18, Geburtstag), die Gebührenrechnung, alle eingereichten Unterlagen zum Antrag etc. Abgeschlossen wird der Vorgang mit der Aushändigung des Kartenführerscheines nach dem 18. Geburtstag.

Den jahrelangen Erfahrungen im Bereich Fahrerlaubniswesen entsprechend kann ein Antrag bzw. ein Vorgang sich auch auf verschiedene Erlaubnisse beziehen, beispielsweise Ersatz EU-Kartenführerschein mit gleichzeitiger Beantragung von FQN und Internationalem Führerschein oder EU-Umtausch mit gleichzeitiger Erweiterung und Fahrerkarte.

**Maßnahme-Vorgänge**: Diese beginnen mit einer Unterrichtung durch das KBA oder aufgrund eines Hinweises von anderer Stelle und enden entweder mit einer rechtskräftigen Negativentscheidung, einer Verwarnung oder Ermahnung oder bei Anordnung von Aufbauseminaren mit dem Nachweis der Teilnahme. Der Abschluss eines Maßnahme-Vorganges muss vom Anwender explizit gesetzt werden.

**Verzicht-Vorgänge**: Der Verzicht ist eine Besonderheit. Er kann einerseits als eigener Vorgang auftreten, wenn der Bürger ohne amtliche Veranlassung eine Verzichtserklärung macht. Hierzu muss auf der linken Seite in der Personenübersicht die Transaktion Verzicht angeklickt werden. Andererseits kann ein Verzicht innerhalb eines Maßnahme-Vorgangs auftreten, wenn der Bürger mit dem Verzicht einer drohenden Entziehung oder anderen Maßnahmen zuvorkommen will. In diesem Fall muss der Verzicht innerhalb des Maßnahme-Vorgangs als Einzelmaßnahme hinzugefügt werden.

**Laufende und abgeschlossene Vorgänge:** Das Programm unterscheidet zwischen laufenden und abgeschlossenen Vorgängen. Zu einer Person sollte es in der Regel nicht mehr als einen Erlaubnis-Vorgang und/oder einen Maßnahmen-Vorgang bei den laufenden Vorgängen geben. Mehrere laufende Vorgänge sind aber prinzipiell möglich. Durch Angabe eines Datums und des Grundes bei abgeschlossen, verschiebt sich die Kachel mit dem Vorgang automatisch von der linken auf die rechte Seite. Mit Entfernen des Abschlussdatums wird der Vorgang wieder unter den laufenden Vorgängen angezeigt.

Im Programm werden ihnen eine ausführliche Liste von Transaktionen angeboten, mit denen Sie einen Vorgang beginnen können

#### **Kurzinformation – xBase-Fahrerlaubnis**

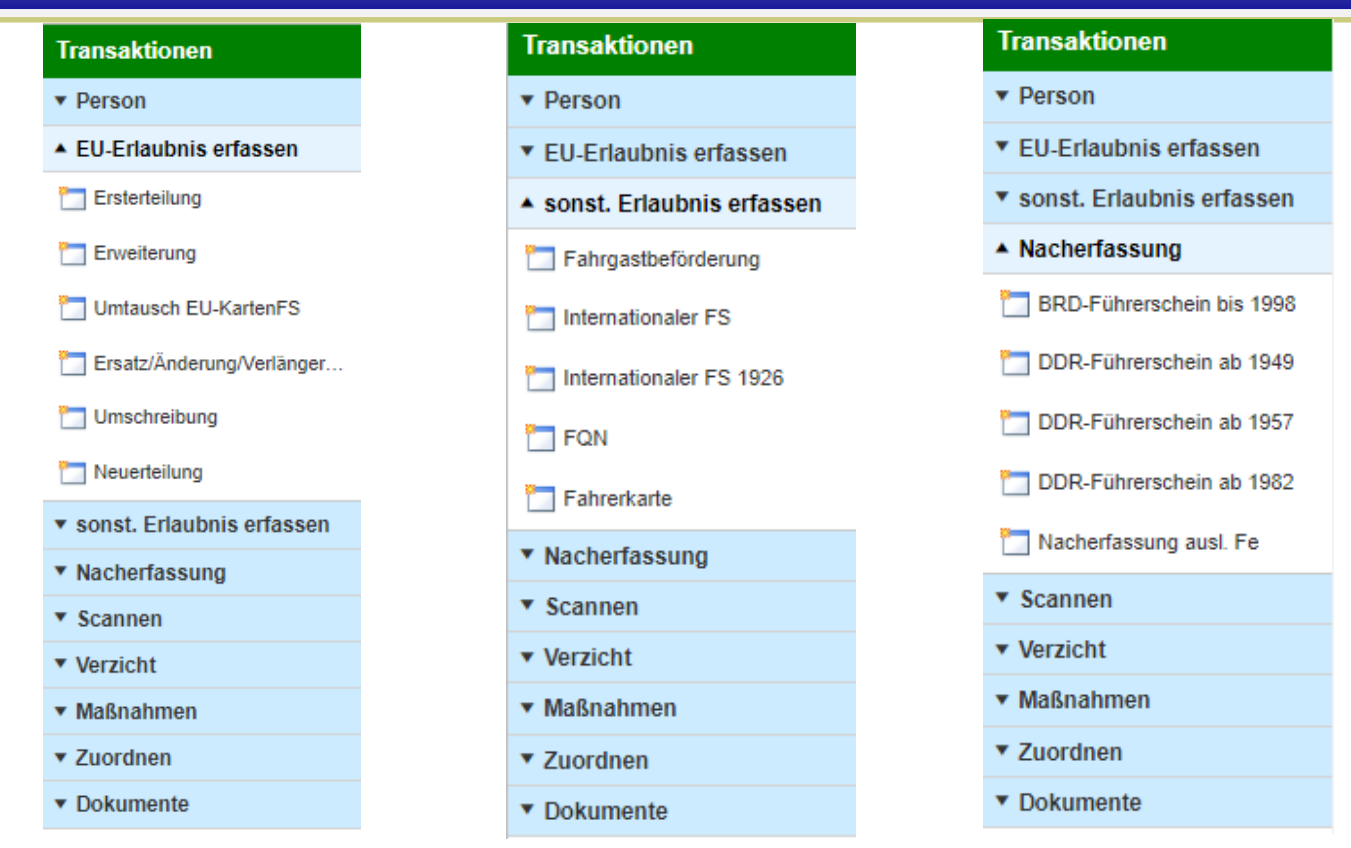

In der Gruppe **Zuordnen** können über die Transaktion Zusammenführen Personendaten alle zu einer Person zugeordneten Sätze zu einer anderen Person zugeordnet werden. Dies wird z.B. benötigt, wenn übersehen wurde, dass eine Person bereits existierte und versehentlich eine neue Person angelegt wurde. Diese Funktion steht nur für Anwender mit **Administrator-Berechtigung** zur Verfügung.

#### <span id="page-7-0"></span>**Erlaubnis-Vorgänge**

Hier werden die verschiedenen Erlaubnisse verwaltet. Der gesamte Prozess wird komfortabel unterstützt: Abfrage der Einwohnerdaten, Abfragen beim Kraftfahrtbundesamt, Erteilung der Erlaubnis, Bestellung der Kartenführerscheine, Versand.

Hier die Maske für die EU-Fahrerlaubnis:

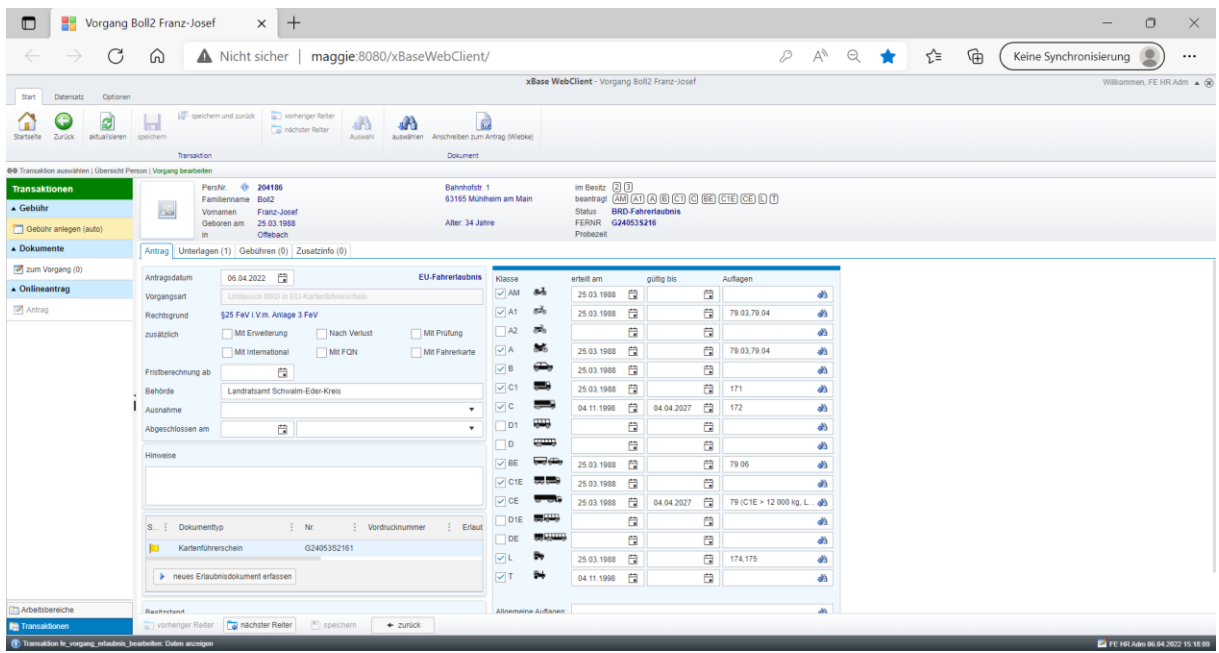

#### <span id="page-8-0"></span>**Maßnahme-Vorgänge**

Die Unterrichtungen durch das FAER werden automatisch eingespielt und können über FAER-Unterrichtungen mit der Transaktion aktuelle Unterrichtungen abgerufen werden. Die Unterrichtungen müssen der betroffenen Person zugeordnet werden. Für diese Person wird dann automatisch ein Vorgang mit der Vorgangsart Unterrichtung durch das FAER angelegt.

Wenn keine Unterrichtung vom FAER vorliegt, kann die Führerscheinstelle bei Bedarf auch selbst einen neuen Maßnahme-Vorgang über Maßnahmen Transaktion Neuer Vorgang anlegen. Dieser wird in der Regel mit der Vorgangsart Überprüfung Fahreignung angelegt. Für Rücknahmen, Versagungen etc. kann die Auswahl Verwaltungsakt verwendet werden. Verzicht steht ebenfalls als Vorgangsart zur Verfügung.

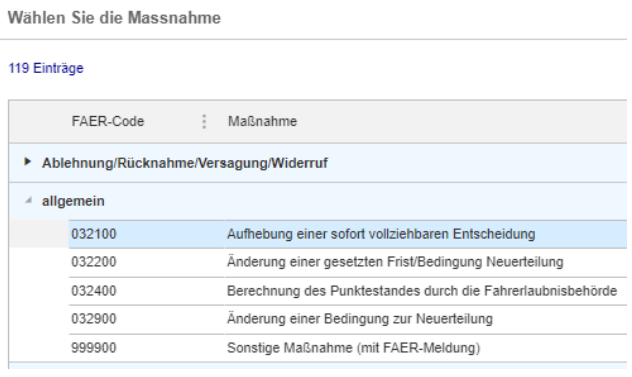

Neben den aktuell gültigen Tatbeständen werden auch ältere Varianten der Tatkennziffer mit ihrem Ablaufdatum angezeigt, damit man bei zurückliegenden Taten den damaligen Stand übernehmen kann. Die Auswahl erfolgt per Doppelklick.

Da der Verzicht nicht zwingend zu einer Maßnahme gehört, besteht in der Gruppe Verzicht über die Transaktion Verzicht erfassen die Möglichkeit, einen Verzicht zu erfassen., z.B. wenn eine Person aus Gesundheits- oder Altersgründen auf die Fahrerlaubnis verzichtet, ohne dass seitens der Fahrerlaubnisbehörde eine Maßnahme eingeleitet wurde.

#### <span id="page-8-1"></span>**Dokumente**

Alle Anschreiben und gescannten Dokumente zu einer Person werden unter Dokumente gespeichert. Diese können in der Übersicht zur Person mit der Transaktion Dokumente zur

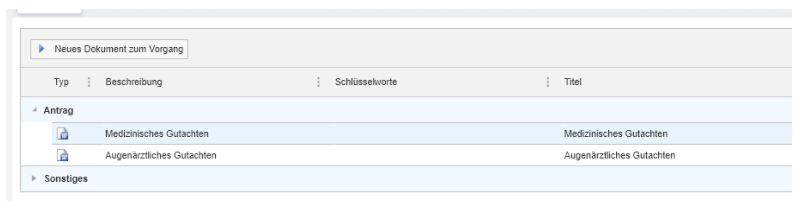

Person aufgerufen werden. Mithilfe des Dateiexplorers können Sie jedes Dokument mit jedem Dateiformat zu dem von Ihnen gewählten Vorgang speichern. Die Dokumente werden nach Kategorien gruppiert angezeigt. Ein Doppelklick auf eines der Dokumente öffnet dieses je nach Datei-Endung z.B. im Word oder mit einem PDF-Reader.

### <span id="page-9-0"></span>**Aufgaben**

Über Aufgaben können Wiedervorlagen gesetzt werden. Diese können entweder der Person oder einem einzelnen Maßnahme-Vorgang zugeordnet werden.

Aufgaben zur Person sollten nur dann verwendet werden, wenn diese zu einem aktuellen Antrag auf eine Erlaubnis gehören und sich nicht auf eine Maßnahme beziehen. Wenn ein Anschreiben zu einem Erlaubnis-Antrag automatisch eine Vorlage anlegt, wird diese ebenfalls nur der Person zugeordnet.

#### <span id="page-9-1"></span>**Gebührenrechnung**

Beim Erfassen einer neuen Gebührenrechnung erscheint zunächst eine Vorauswahl mit allen verfügbaren Tarifen. Die Auswahl eines Tarifes erzeugt automatisch die benötigten

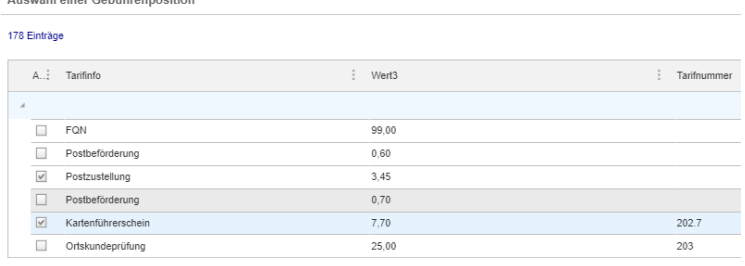

Daten für alle Gebühren-Reiter für den gewählten Sachverhalt. Wichtig ist, dass zu jedem Gebührensatz ein Tarif aus der Tarifauswahl gewählt werden muss, andernfalls ist der Gebührensatz unvollständig.

Eine komfortable Methode zur Erfassung des Gebührensatzes bietet die Transaktion Gebühr anlegen (auto). Hier erfolgt eine automatische Vorauswahl des benötigten Tarifes. Sind für den von ihnen gewählten Vorgang keine Tarife hinterlegt können Sie den entsprechenden Nachträglich aus einer zur Verfügung gestellten Liste wählen.

Das Programm ist mit allen gängigen Zahlungssystemen (SAP, OK-FIS, INFOMA, …) mittels Schnittstellen verbunden.

#### <span id="page-9-2"></span>**Online-Anträge**

Das xBase Portal für die Online-Anträge arbeitet komplett getrennt von dem Verfahren, dass in der Führerscheinstelle verwendet wird. Dies entspricht den Erfordernissen des Datenschutzes. Es sind verschiedene Authentifizierungsverfahren möglich, über die der Kunde sich vor Antragstellung registrieren muss. Dann stehen ihm verschiedenen Funktionen zur Verfügung, mit denen er z.B. sein Passwort ändern kann.

Auch die Einbindung moderner Internet-Zahlverfahren ist möglich.

Da die Antragstellung über das Portal prinzipiell allen Bürgen offensteht und nicht immer von den Kunden selbst gehostet wird, erfolgt bei der Online-Antragstellung über die Postleitzahl des Wohnortes die Prüfung, welche Führerscheinstelle zuständig ist und ob diese am xBase Portal teilnimmt.

### <span id="page-10-0"></span>**Technische Informationen**

Über die Sicherheitsgruppen wird gesteuert, welche Funktionen der einzelne Anwender sehen und ausführen kann. Die Sicherheitsgruppen müssen den Anwendern von der EDV in der Benutzerverwaltung zugeordnet werden.

Das Programm besitzt die Fähigkeit mit allen von ihnen benötigten Registern des Kraftfahrtbundesamtes wie der ZFER und der FAER zu kommunizieren. Zudem ist xBase-Fahrerlaubnis an das BayBIS EWO System angebunden.

Sie können aus dem Programm heraus direkt Bestellungen an die Bundesdruckerei für Führerscheine und Papiere an die Bundesdruckerei leiten.

Die Prüfaufträge werden digital zu den Prüfstellen übermittelt (TÜV Nord, TÜV Süd, DEKRA).

#### <span id="page-11-0"></span>**Textanwendung**

xBase-Fahrerlaubnis bietet ihnen die Möglichkeit direkt aus der Anwendung heraus die von ihnen zu erstellenden Schreiben zu starten. Das Programm greift dabei auf von uns für Sie präparierte Dokumente zurück, welche dann mit den Informationen des von Ihnen gewählten Vorgangs befüllt werden.

Am Prozess der Erarbeitung einer für Sie passenden und entsprechenden Textanwendung sind Sie sowie wir vollumfänglich beteiligt.

Es besteht zudem die Möglichkeit direkt auf Knopfdruck aus dem Programm heraus die von ihnen zu bedruckenden Dokumente zu bedrucken. Dazu werden ihnen Masken für die verschiedenen Führerschein Arten wie den Internationalen Führerschein oder die Besonderheit des BF17 Führerscheins sowie weitere geboten.